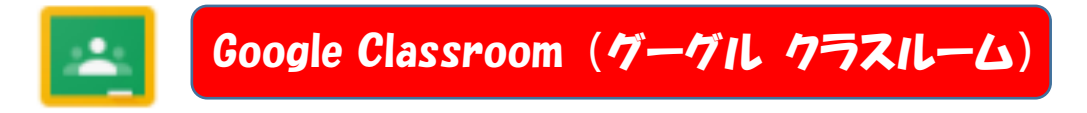

## ◆どんなことができますか?

- 1 先生がクラスの児童生徒にいろいろなアプリで作成したプリントを配布します。
- 2 児童生徒は、課題として送られてきたプリントを完成して、先生に提出します。
- 3 先生からおくられてきた1枚のプリントをクラスのみんなで編集します。 Google Meet
- 4 搭載されている「Google Meet」を使ってクラスのメンバーでテレビ会議を開きます。

## ◆どのように使いますか?

## 【先生の画面】

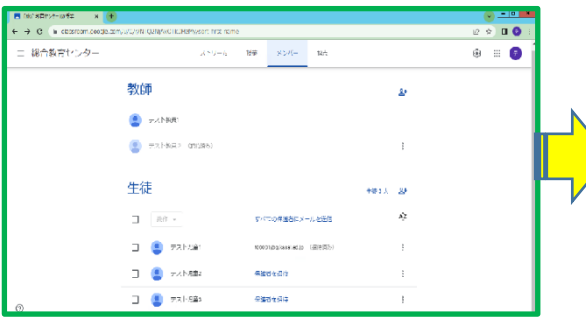

ここでは、先生2人と児童生徒3人を招待 ります。

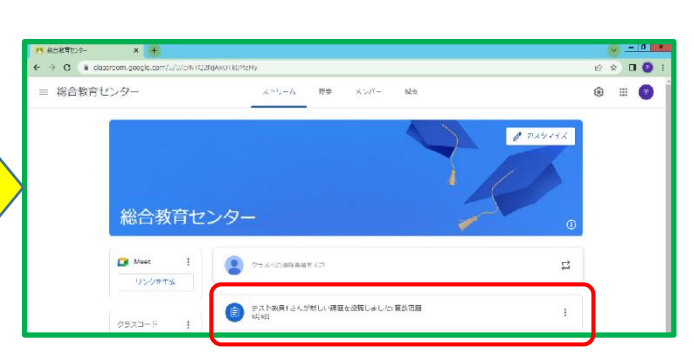

 ・先生は、クラスのメンバーと関係する先生 ・先生は、「ストリーム」にいろいろなアプリを をクラスに招待します。 いっぱん ゆうて「課題」を作り、クラスのメンバーに送

しています。 ここでは、「Google ドキュメント」というワー プロアプリで作った算数のプリントを投稿し 【児童生徒の画面】 マングル マンます。

## **CONTRACTOR**  $\rightarrow 0$  a dezero  $\overline{a}$ ミ 総合教育センタ  $\mathfrak{M} \mathfrak{A}$  . <br> <br> : <br> <br> start- $\blacksquare$ ストリーム 総合教育センター  $\bullet$ 。<br>クラスへの連絡曲はデスプ <br>使出期後の近い建築はなり<br>テリメン **TATZ** -<br>- デスト教員1とんが新しい講題を投稿しまし<sub>い</sub>は算数宿職<br>- 9月9日 (最終概念 8.49)

 ・「ストリーム」というメイン画面に算数の課題 ・算数のプリントをクリックして開き解答し が表示されています。ここをクリックすると ます。この画面にもどってきて「提出」ボ 右のような画面になります。 ファンス タンをクリックすると提出完了です。

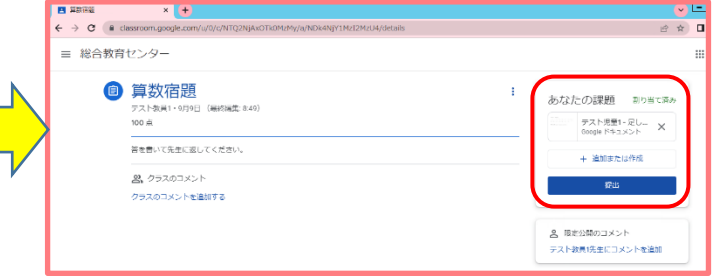

- 
- 面です。「カメラ・マイク」 をオフにして「今すぐ参加」 をクリックすると会議に参 加できます。

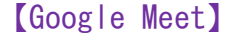

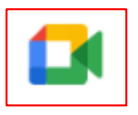

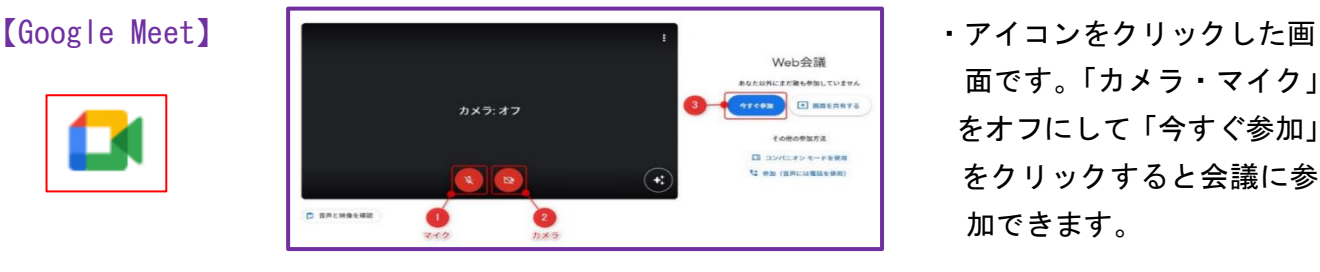